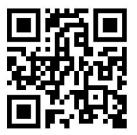

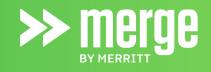

## Download the app

Find the new Merge by Merritt app by searching **"Merge by Merritt"** in the App Store or Google Play Store

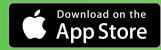

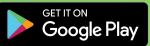

## Register with your work email

| Next                                                             | < >>>merge                                                               | Update Profile                        |
|------------------------------------------------------------------|--------------------------------------------------------------------------|---------------------------------------|
| Please enter your work email<br>We will email you a 6-digit code | Enter passcode<br>We sent a code to your email. Please enter code below: | First Name Last Name Company Building |
|                                                                  | Email may take a few minutes<br>to arrive in your inbox.                 |                                       |

1. Open the app & enter your work email

2. Enter 6 digit code from email

3. Fill in all of your information